## Collaborating on an article

🖹 145 🜘 Gurjeet Kaur 🛗 August 8, 2017 🖿 Articles

Article Collaboration allows admin users to share their views, ideas, opinions & comments in the form of notes with other admin users in order to refine the content of an article. The intent of this collaboration is to polish the articles and to bring them up to the highest standards. To collaborate on an article, go to Manage Articles link under Articles section of the left navigation bar and click on Collaboration action from the Actions menu. The collaboration screen will be displayed as shown below:

| Optimize database  Article Title  Add Note                                                                                                    |    |
|----------------------------------------------------------------------------------------------------|----|
| None of the people have collaborated on this article yet.                                                                                                    | FN |
|                                                                                                    |    |
| ADD NOTE                                                                                                    |    |
| Username                                                                                                    |    |
| admin                                                                                                    |    |
| Note*                                                                                                    |    |
| During optimization, database tables are locked due to which front-end users will not be able to access them. So, you should optimize it during maintenance time or when there is less traffic present in your system. |    |
|                                                                                                    |    |
|                                                                                                    | 8  |
| Save                                                                                                    |    |

Enter the contents of note in the text area and select the user for whom you are writing this note and after that click on "Save" button.

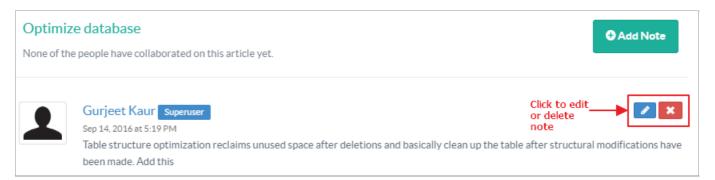

The existing collaborations are shown on the same screen above the collaboration form which can be read by other admin users. You can either click on edit or cross icon displayed at the right side of the posted note (shown in the figure) to edit or remove it from the knowledge base.

## **Custom Fields**

**Applicable To:** Standard Edition, Standard (Multi-Language) Edition, Enterprise Edition (MySQL), Enterprise Multi-Language Edition (MySQL), Enterprise Edition (SQL Server), Enterprise Multi-Language Edition (SQL Server)

Online URL: https://www.phpkb.com/kb/article/collaborating-on-an-article-145.html